Em seu navegador insira: [www.santander.com.br/consorciado](https://www.santander.com.br/consorciado/)

O Login será seu CPF ou CNPJ

Caso você seja **correntista PF,**utilize a mesma senha do Internet Banking.

Para clientes **PJ** e **Não correntista,** cadastre uma senha em **"Primeiro Acesso" .**

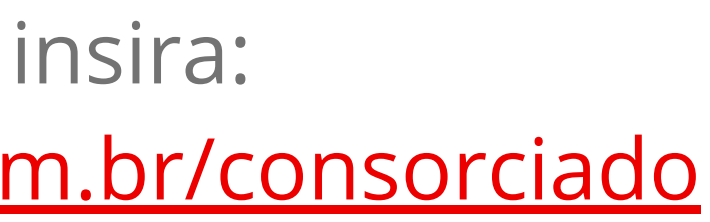

Consórcio Santander &

### **COMO ACESSAR O PORTAL DO CONSORCIADO**

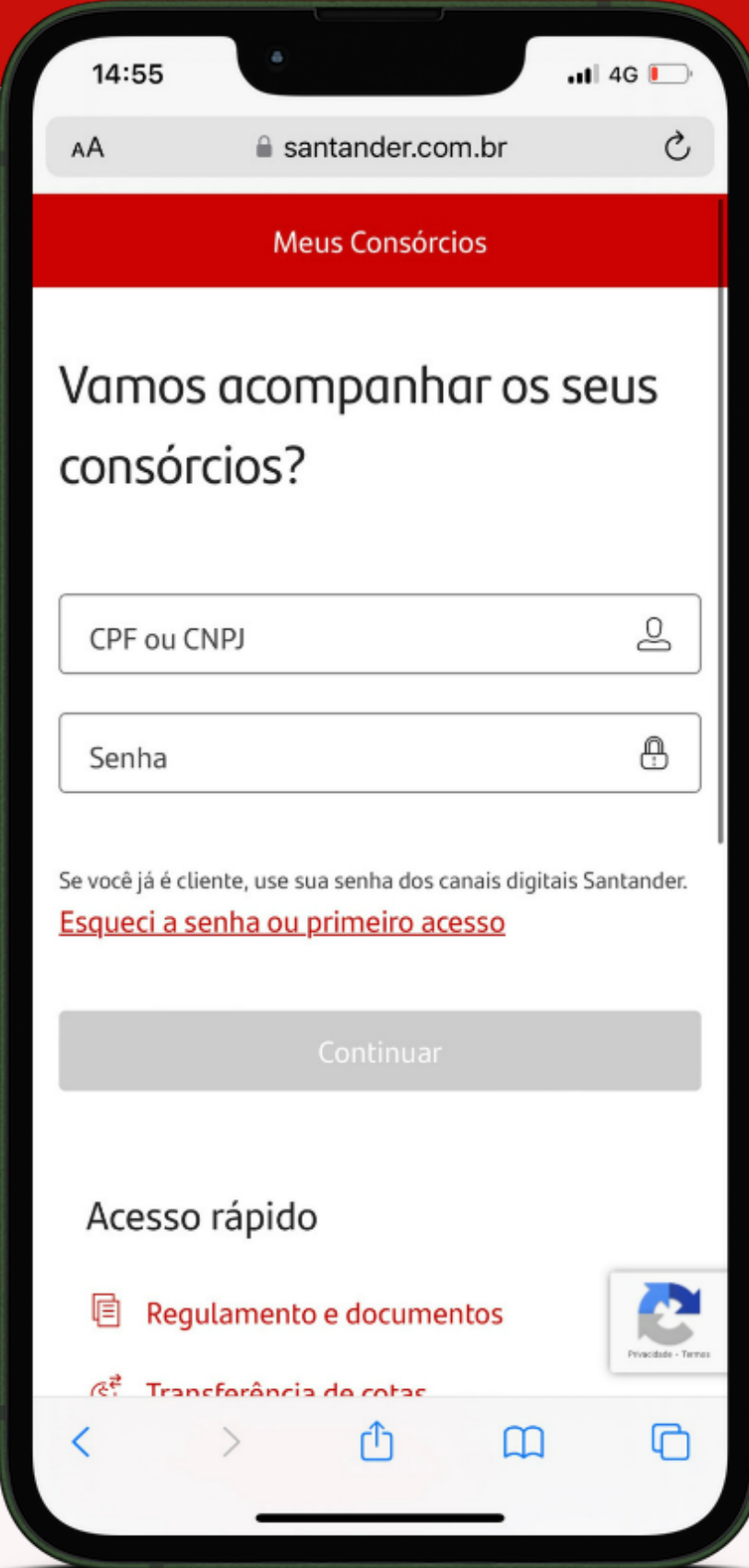

**1**

#### **Vamos Lá!**

### Após o Login, clique na opção **''Gerenciar"** e em seguida na etapa **"Usar Crédito"**

### **INICIANDO MEU PROCESSO**

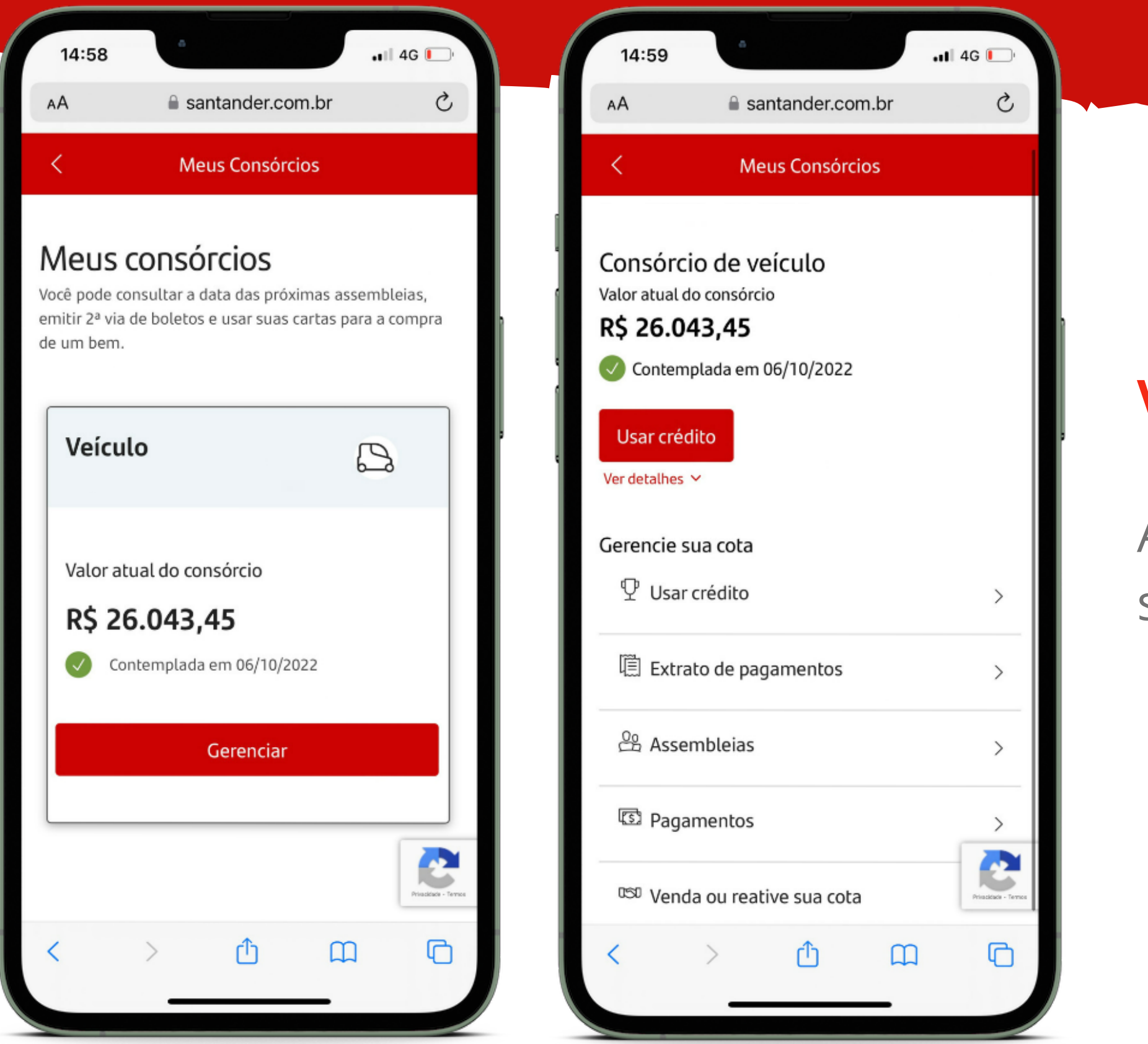

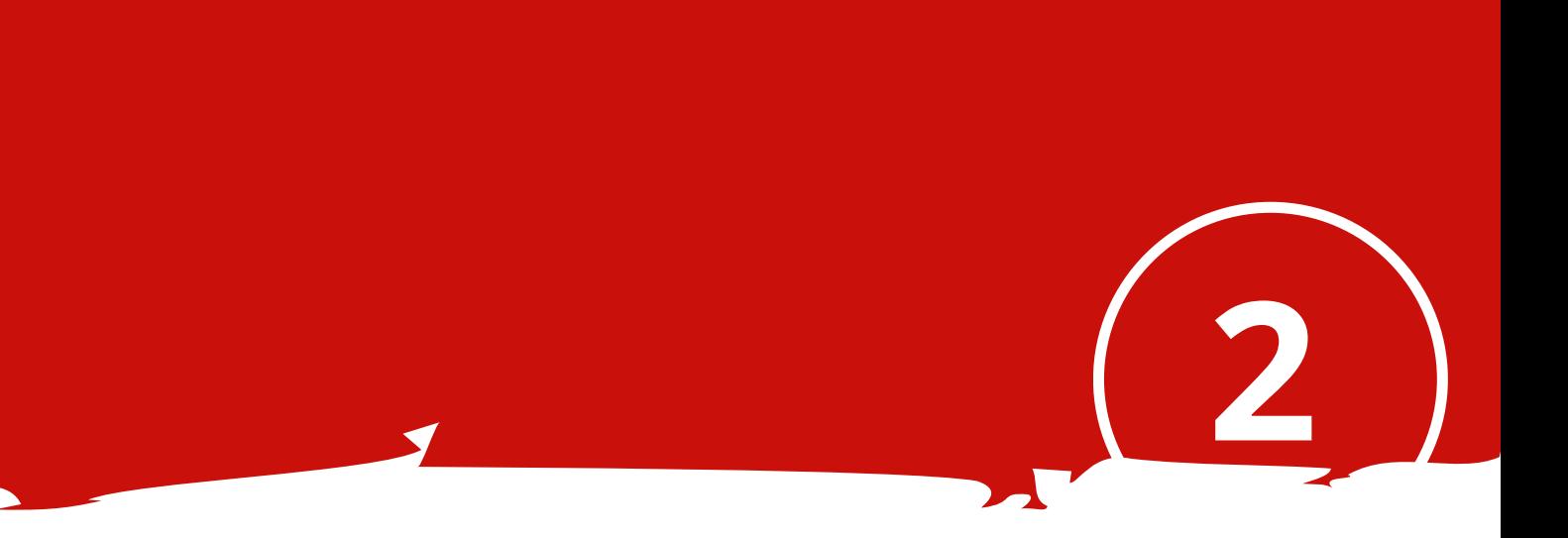

Consórcio Santander &

### **SELECIONANDO MINHA(S) COTA(S)**

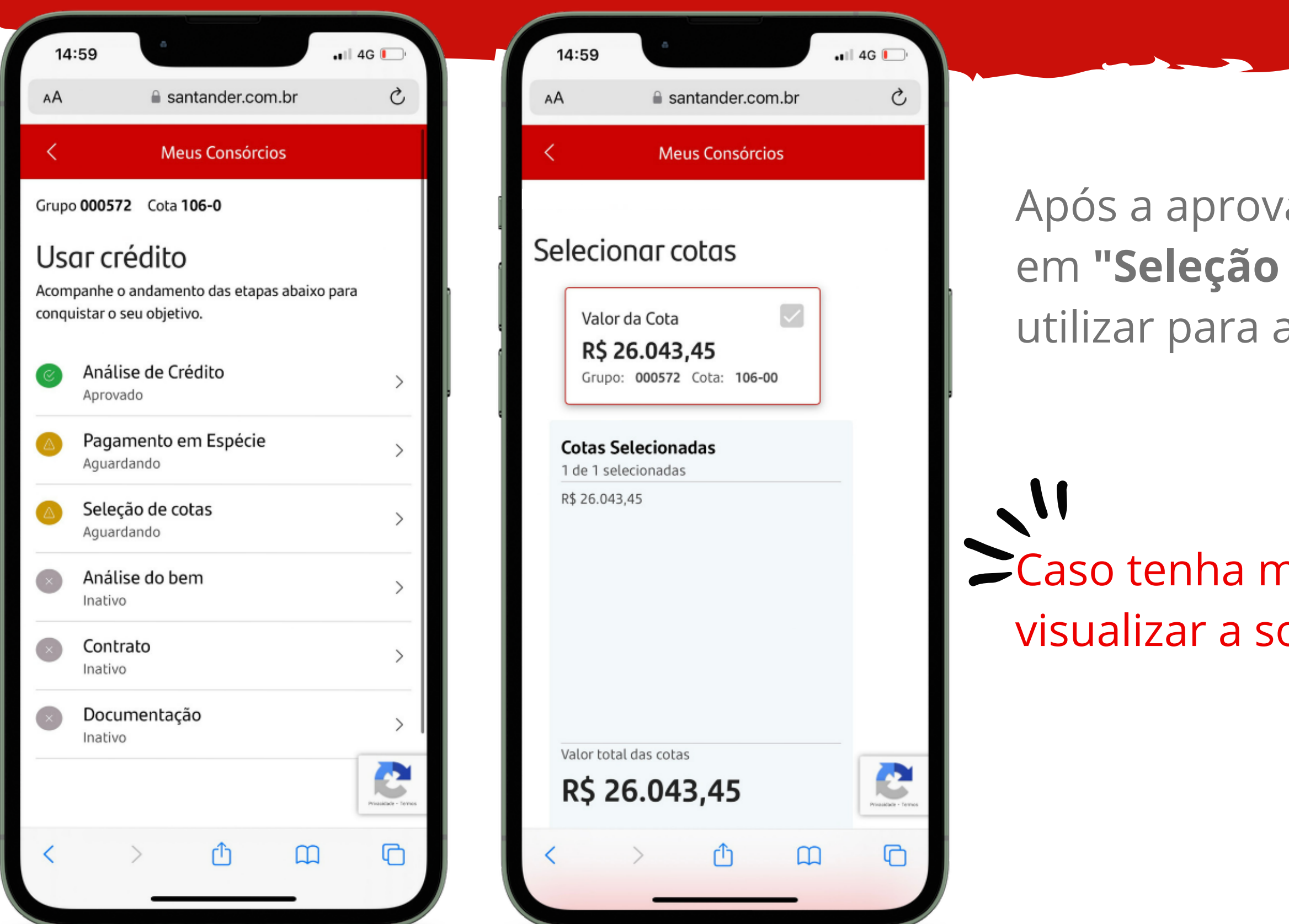

# **3**

Após a aprovação da sua **análise de crédito**, clique de Cotas" e selecione a cota que irá adquirir o veículo.

nais de uma cota, você conseguirá oma delas conforme for selecionando.

Consórcio Santander &

### **ESCOLHENDO A FORMA QUE VOU UTILIZAR MINHA CARTA DE CRÉDITO**

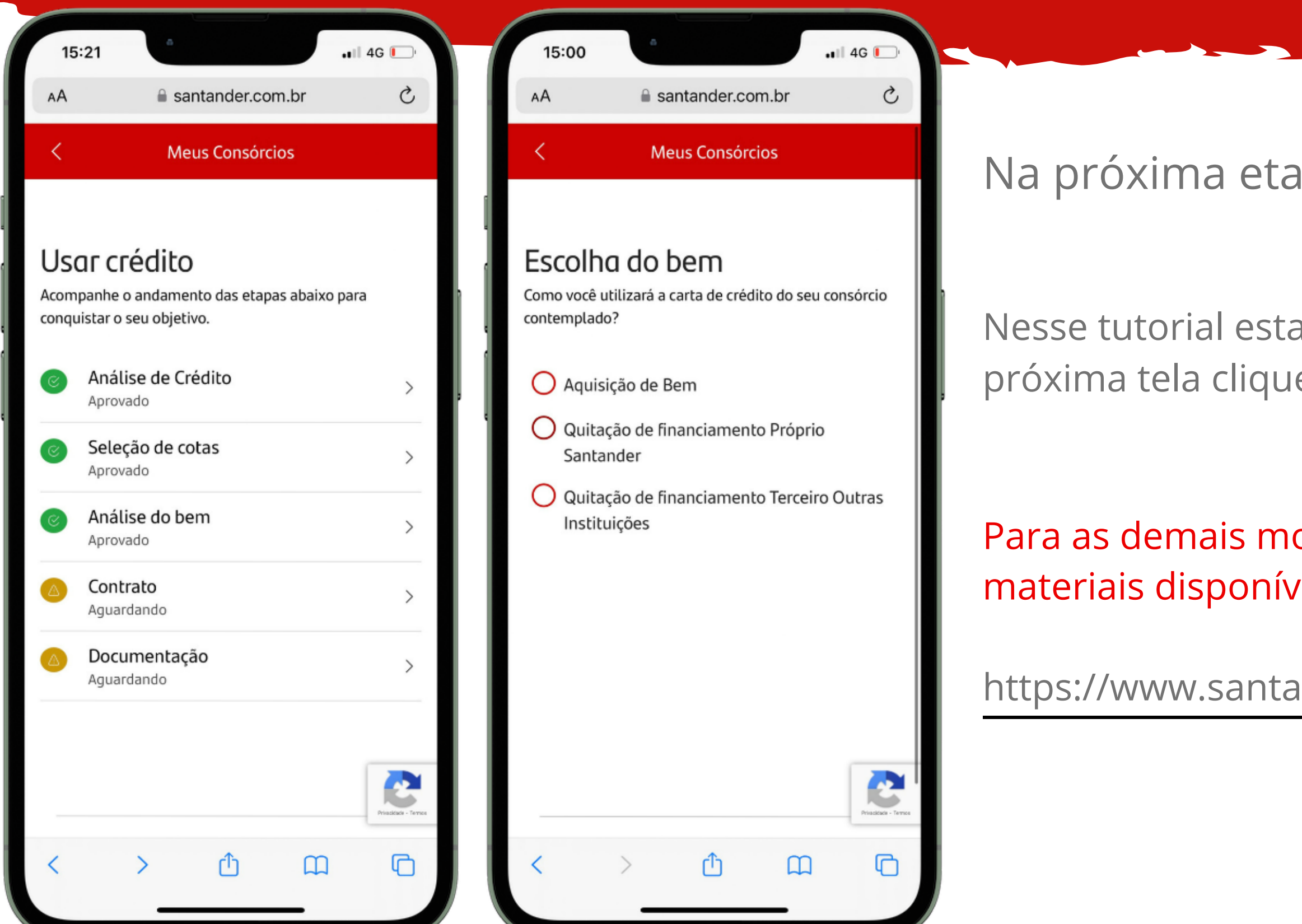

### $npa$  clique em "Análise do Bem"

amos falando em aquisição de veículo, então na  $e$  em **Aquisição de Bem.** 

odalidades, você também pode consultar os reis em:

Inder.com.br/consorciado-documentacao

Consórcio Santander &

**4**

### Informe a modalidade que vai adquirir e ente se o veículo é **NOVO ou USADO**

 $\frac{1}{2}$ ras disponíveis no **Fui Contemplado e** ade Veículos!

ntander.com.br/consorciado-documentacao

<u>iver quitada, não é necessário realizar a</u>

ridas, entre em contato com a **central de** 

Consórcio Santander &

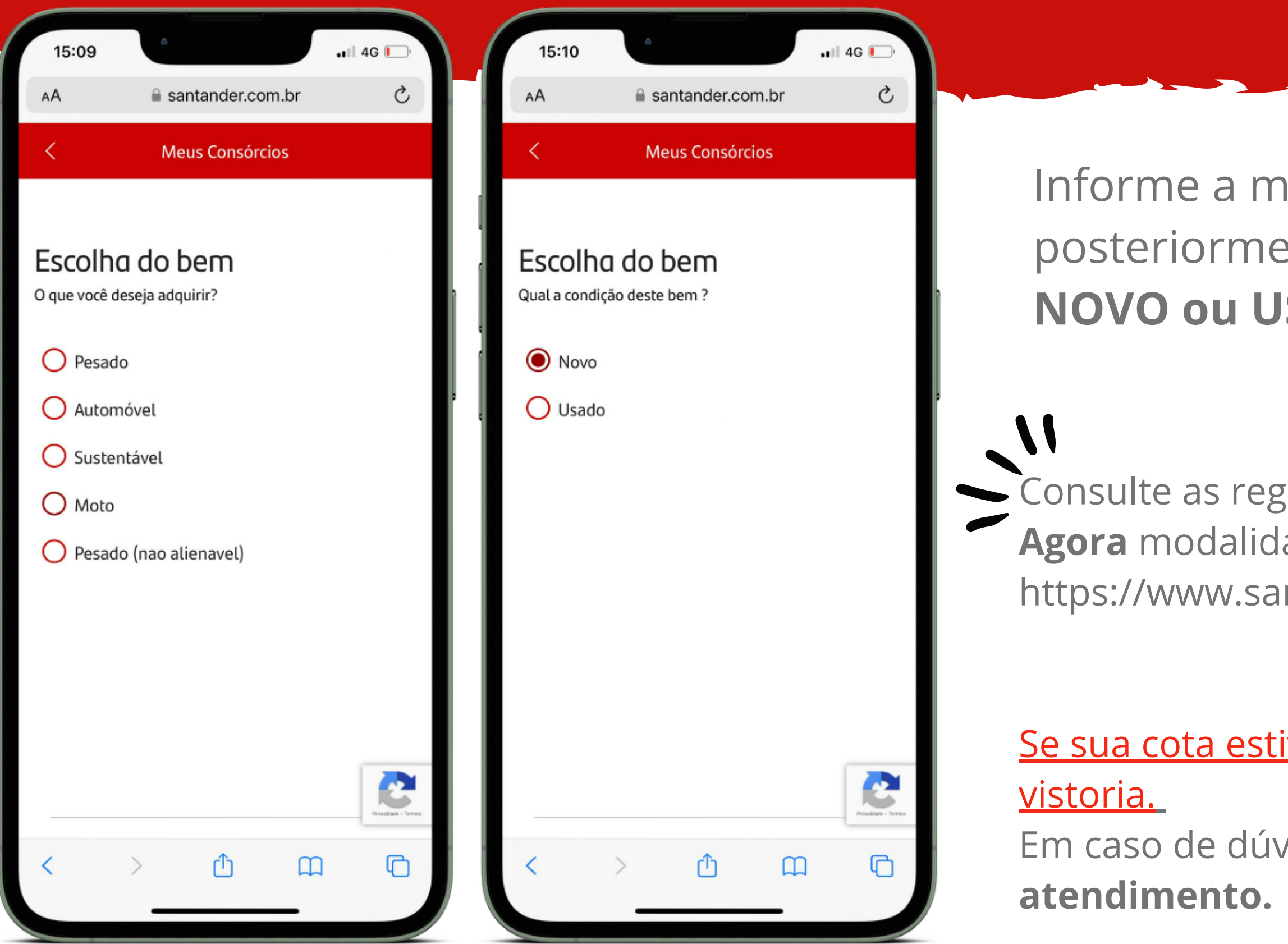

### **ESCOLHENDO O VEÍCULO**

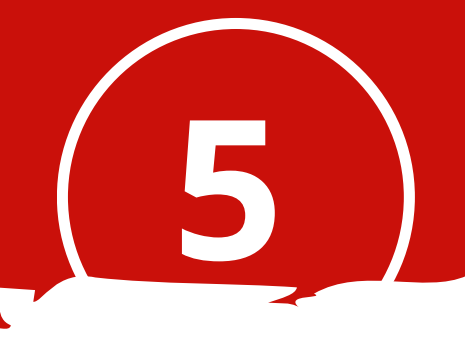

### **PREENCHENDO O CONTRATO DE ALIENAÇÃO**

Após a inclusão de todos os dados, faça o **download do aprima** e assine.

Consórcio Santander &

### **Hora de preencher o contrato de alienação.**

você vai precisar das informações abaixo:

lo Veículo (Em caso de 0KM); ancários do vendedor.

**No caso de veículos usados já aprovados na vistoria, os dados são inseridos de forma automática, basta conferir e passar para a**

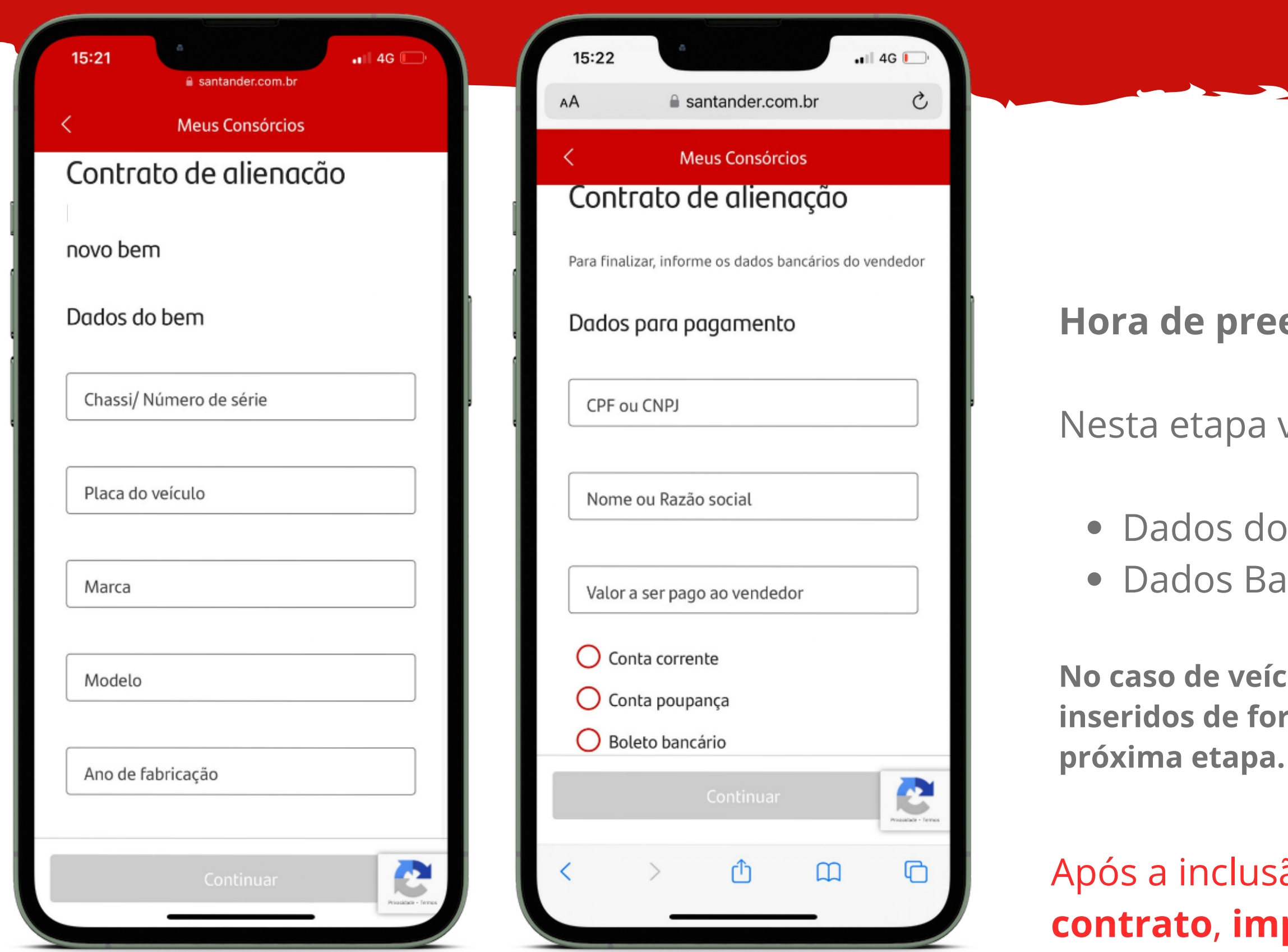

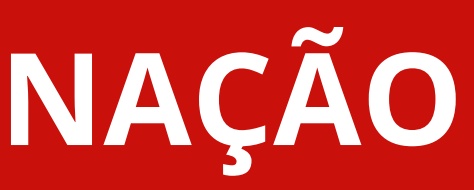

6

### **CONTRATO DE ALIENAÇÃO; ATPV/DUT OU NOTA FISCAL;**

#### Anexe todos os documentos **obrigatórios** abaixo, para

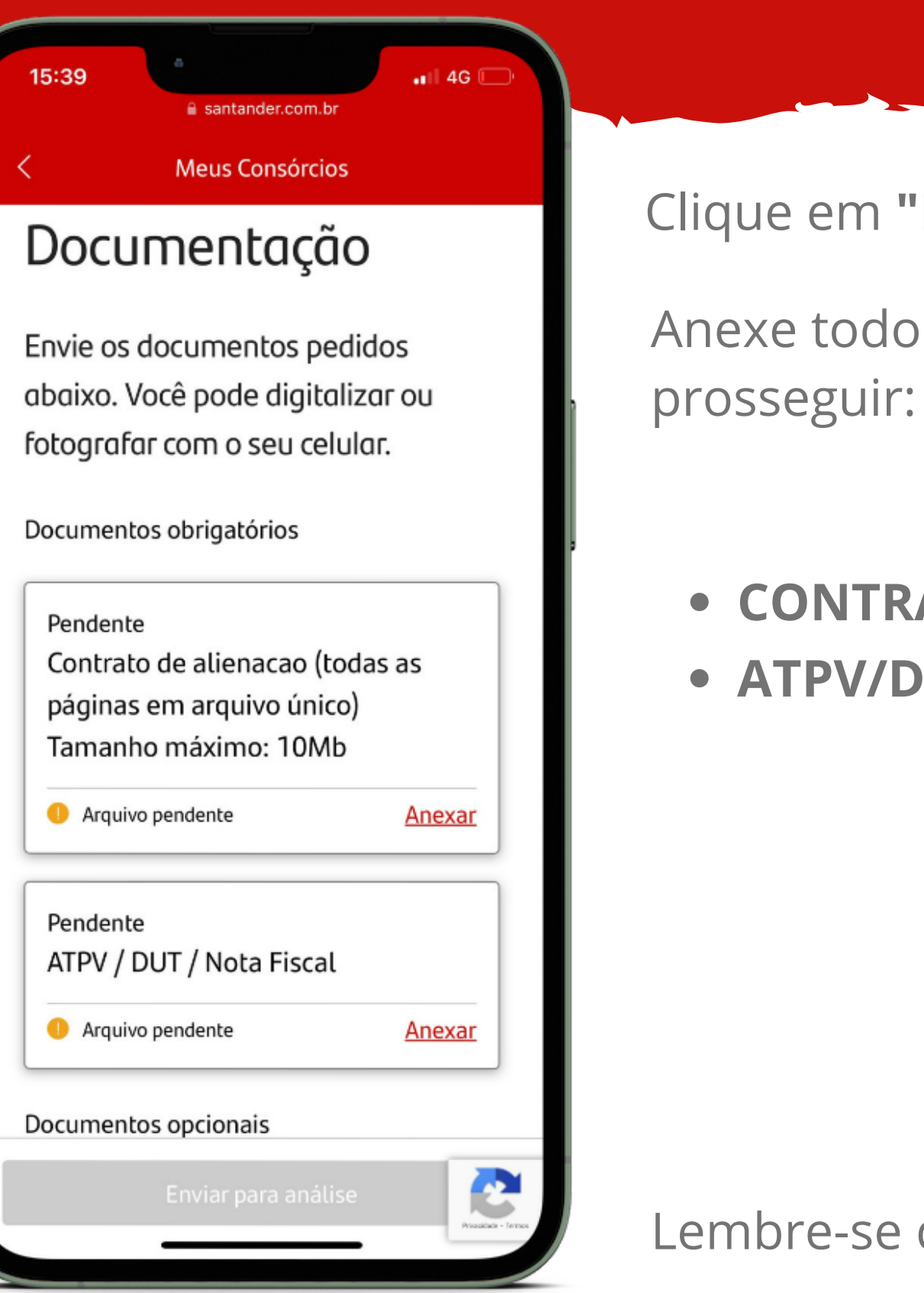

#### Lembre-se de clicar em **Enviar para Análise.**

Consórcio Santander &

#### Clique em **"Documentação"**

## **ENVIADO MINHA DOCUMENTAÇÃO**

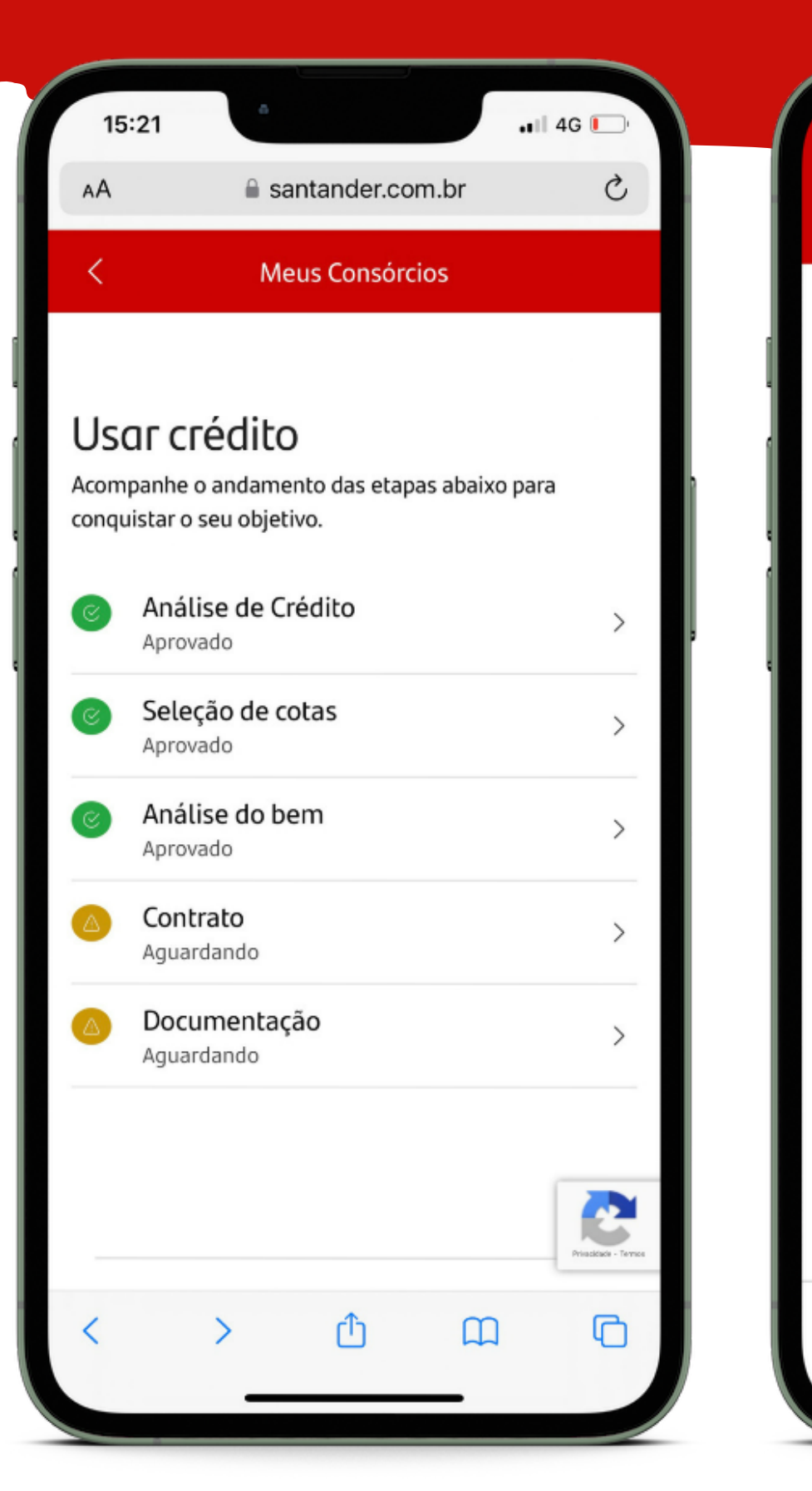

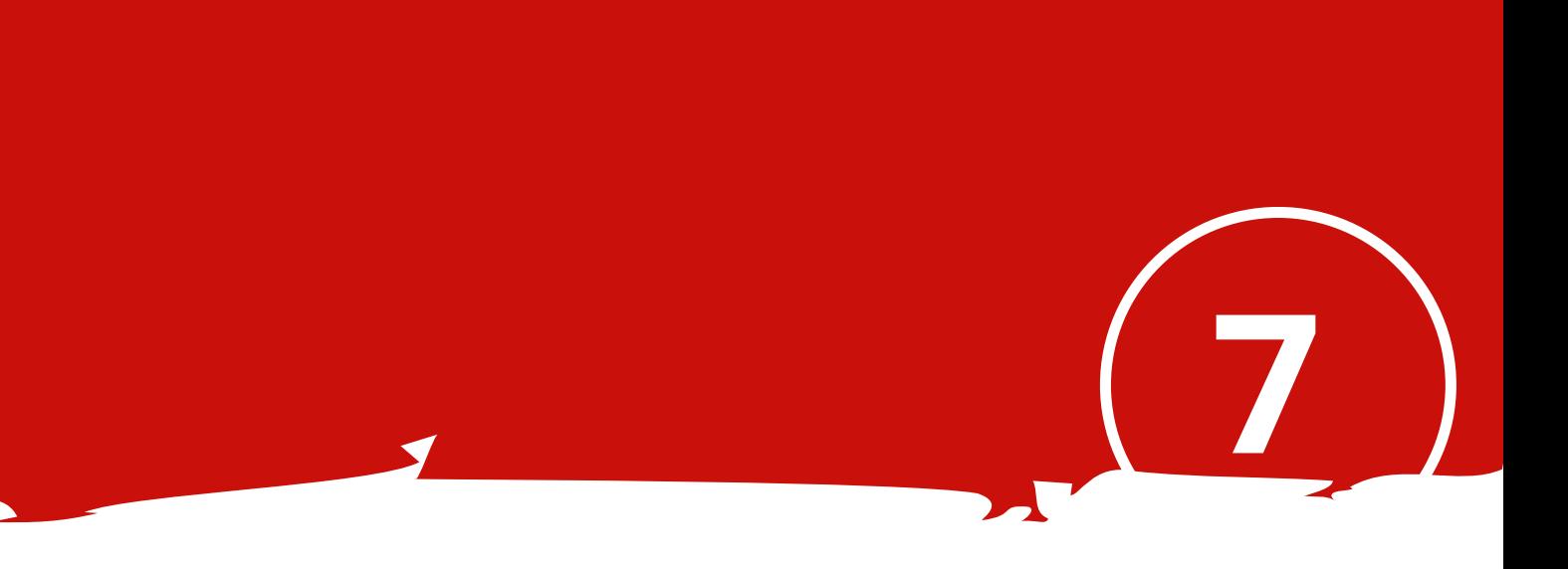

### **Não se preocupe**

O prazo para análise da sua documentação são de **2 dias úteis** e o pagamento é realizado diretamente para o vendedor especificado no contrato de alienação.

Caso ocorra pendências no seu processo, você será comunicado via e-mail e a regularização deve ser feita via Portal na etapa **"Documentação"**, insira o novo documento no campo correspondente a pendência.

### **Ficou com alguma dúvida?**

[Confira nossos materiais disponíveis em:](https://www.santander.com.br/consorciado-documentacao)

<https://www.santander.com.br/consorciado-documentacao>

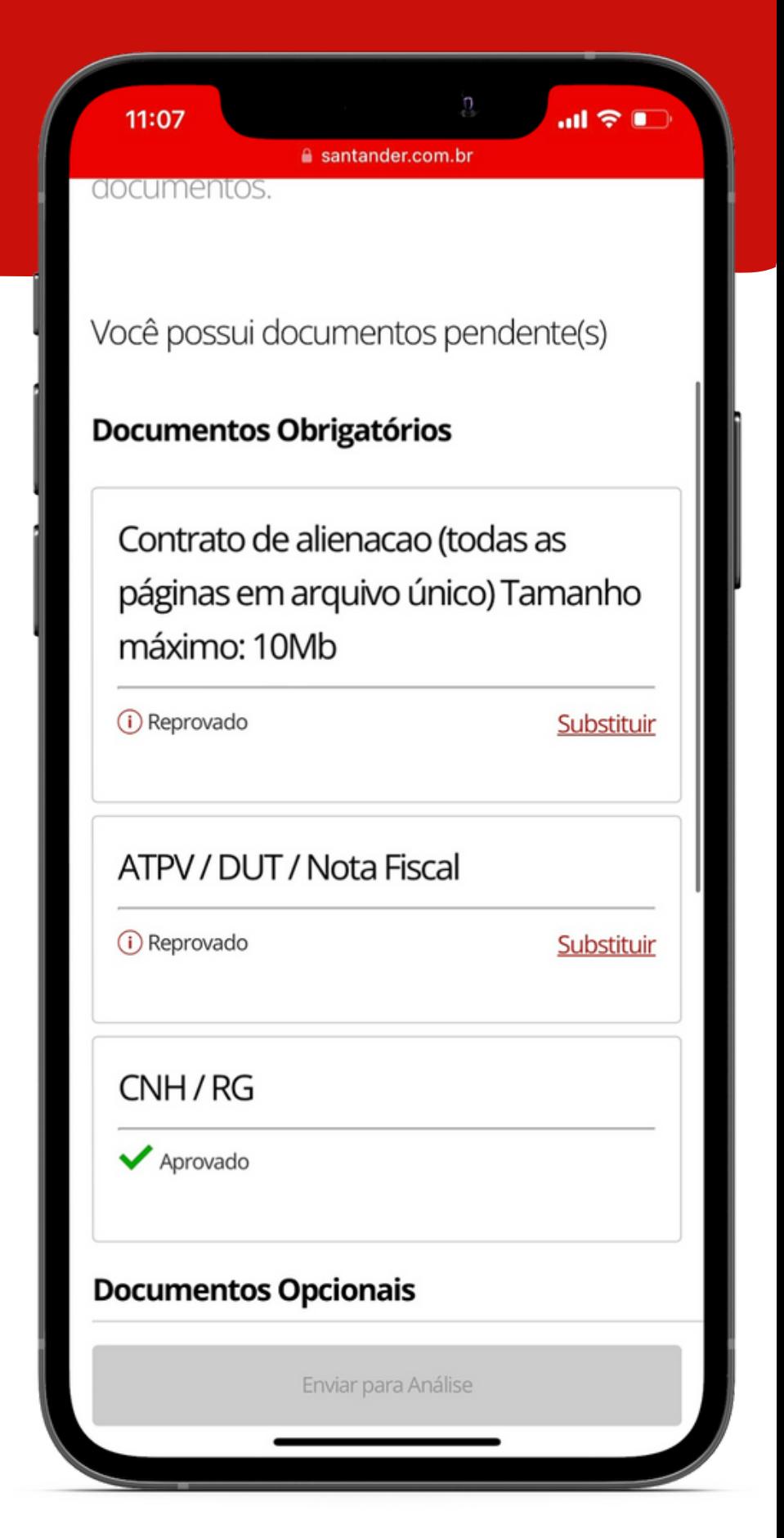

#### Consórcio Santander &

## **PRONTO! AGORA É SÓ AGUARDAR**